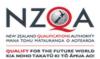

# Submission of Data Files and Review of Error and Warning Messages: User guide for SMS Schools

## **Table of Contents**

| Data that NZQA needs to receive                                   | 2  |
|-------------------------------------------------------------------|----|
| Frequency of data submissions                                     | 2  |
| Methods for submission of data to NZQA                            | 2  |
| Web entries                                                       | 2  |
| SMS File submission                                               | 2  |
| Use of this guide                                                 | 2  |
| Step 1: Accessing the Data File Submission facility               | 2  |
| Step 2: Select data file for submission                           | 3  |
| Step 3: Enter contact details and submit data file                | 3  |
| Step 4a: Checking the submission status – Successful submission   | 4  |
| Step 4b: Checking the submission status – Unsuccessful submission | 4  |
| Step 5: Resolving validation errors                               | 5  |
| Step 6: Reviewing submitted files                                 | 6  |
| Step 7: Viewing batch details                                     | 6  |
| Step 8: Viewing the Submission Data screen                        | 7  |
| Step 9: Viewing Error/Warning Reports                             | 7  |
| Appendix 1: Error and Warning Message Details                     | 8  |
| Appendix 2: Understanding batch statuses                          | 15 |

# **Need Further Help?**

Contact the NZQA Secondary Data Management Team on 04 463 3000 or by emailing: <a href="mailto:schools@nzqa.govt.nz">schools@nzqa.govt.nz</a>.

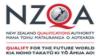

#### Data that NZQA needs to receive

Schools need to send to NZQA:

- candidate details such as full legal name, date of birth, gender and current address,
- entries and results for internal assessment, and,
- entries for external assessment.

The accuracy of this information is vital. It is used for critical examination related processes including the award of qualifications and endorsements, and for statistical purposes. If external entries are not accurate it increases the possibility of administrative errors such as insufficient papers at examination centres or the loss of papers in the marking process.

#### Frequency of data submissions

Schools are required to submit a minimum of one file by the first of each month from April to December. However, schools may choose to send files more frequently in order to keep their data with NZQA as current as possible.

#### Methods for submission of data to NZQA

There are two methods for data file submission of entries and results to NZQA:

#### Web entries

This is used by schools with relatively few candidates participating in the NZQF. Users enter data for individual candidates online, directly into the NZQA secure area.

#### **SMS** File submission

A data file is generated using the schools' Student Management System (SMS) which is then uploaded into the NZQA secure area. *Note: Maintenance of the SMS is the responsibility of the vendor.* 

## Use of this guide

The purpose of this user guide is to provide instructions on how to submit data files to NZQA, and how to review error and warning messages - for schools using an SMS.

Step 1: Accessing the Data File Submission facility

Login to the NZQA NZOA secure area and select Data File Submission. The Data File Test College School's Home Submission links can Status of Submission Data be found in the left - Standard Search **Key Indicators** hand side menu bar, or Candidate Search - Record of Achie in the main menu as - Moderation Plan Reports shown. Statistics Note: Data file Search Exam Material Containing Third Party Copyright Content submission can only be Moderation Results (view historical moderation results by moderation system) undertaken by staff with High Security Features Final Results School's Administration high security access. - Circulars Data File Submission Billing Report (view and print out candidate billing details) - ESAA Ids Upload File Downloads

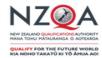

#### Step 2: Select data file for submission

Note: In order to proceed with the Data File Submission - Test College following steps you must have first created SMS User Guide Web Entries User Guide a NZQA export/data file using your SMS. This Data file location \* Browse.. file should be saved in a local directory on your Contact name own computer/network. Contact email \* Contact your SMS vendor for guidance on Comments how to generate an (Max 255 Characters) NZQA export/data file. Use the **Browse** button in the data file submission summary There are no submitted batches screen to locate the Return to main menu appropriate file stored in your local directory. Double-click or select 'Open' to attach.

### Step 3: Enter contact details and submit data file

In the data file submission screen, in Data File Submission - Test College the Contact name SMS User Guide Web Entries User Guide field, enter the name of the person NZQA can Data file location \* Browse... contact if there are queries relating to the Contact name data file. This would Contact email \* normally be the person submitting the file. Comments (Max 255 Characters) Enter this person's email address in the Contact email field. Entering comments is There are no submitted batches optional, however, adding a brief summary Return to main menu or notes about this file into the Comments field may assist NZQA during processing. Once you are satisfied, click on the Submit Note 1: Contact name and Contact email are mandatory fields. button. **Note 2:** There is a limit of 255 characters in the **Comments** field.

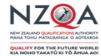

#### Step 4a: Checking the submission status - Successful submission

A validation message will appear in the data file submission screen to advise the status of your file submission.

If your file has been submitted successfully, a confirmation message will appear in black (as shown). The file will arrive in the NZQA processing queue within 30 minutes.

Note: You need to review the status of submitted data files by referring to Step 6 or Appendix 2 for information.

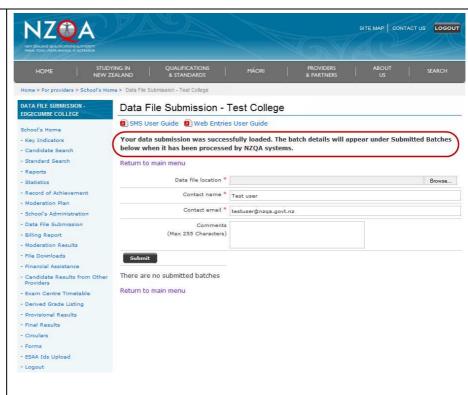

#### Step 4b: Checking the submission status - Unsuccessful submission

Where the validation has failed, an error message will appear in red detailing the reason (example as shown). These errors must be corrected and a new file submitted.

For a complete list of validation error messages see step 5.

Note: You may need to contact your SMS supplier if you are unsure how to resolve these errors.

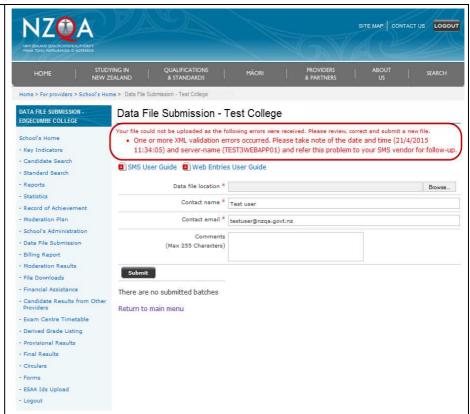

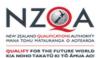

## Step 5: Resolving validation errors

If any of the following error messages are received when submitting a file, first, review the error message, make the necessary amendments to your system and then generate and submit a new file. Contact your SMS supplier if you require any further assistance.

| No. | Error Message                                                                                                    | Explanation                                                                                                    |
|-----|----------------------------------------------------------------------------------------------------|----------------------------------------------------------------------------------------------------|
| 1   | Cannot determine the Provider Number from the file. Value in file is X.                                                       | Review the Provider Number in the file header and contact your SMS supplier.                                                                                             |
| 2   | Either the file/path is invalid, does not exist or the file is empty.                                                         | You must enter a file path and file name before clicking the Submit button. Review the file path entered or selected to ensure that it exists on your network directory. |
| 3   | File Data Extraction Date (X) has an invalid format. Expected format is yyyy-mm-dd                                            | Review the Data Extraction Date and contact your SMS supplier.                                                                                                    |
| 4   | File Data Extraction Date Time (X) has an invalid format. Expected format is yyyymm-ddThh:mm:ss.                              | Review the Data Extraction Date Time and contact your SMS supplier.                                                                                                    |
| 5   | File Data Extraction Date date is missing.                                                                                    | Review the Data Extraction Date and contact your SMS supplier.                                                                                                    |
| 6   | File Data Extraction Time (X) has an invalid format. Expected format is {X}.                                                  | Review the Data Extraction Time and contact your SMS supplier.                                                                                                    |
| 7   | File Data Extraction Time is missing.                                                                                         | Review the Data Extraction Time and contact your SMS supplier.                                                                                                    |
| 8   | Software Id is missing.                                                                                                    | Review the Software Id and contact your SMS supplier.                                                                                                    |
| 9   | The file name is invalid. It must be in the format nceannnn.xml or nceannnnn.gzip                                             | Correct the file name and resubmit. Note: 'nnnnn' represents your school's MoE number. To make a total of 5 digits, use leading zeroes for example: ncea09999.xml        |
| 10  | The Provider Number record of the file (X) must be the same as the submitting provider number.                                | Review the Provider Number in the file header and contact your SMS supplier.                                                                                             |
| 11  | Your data submission cannot proceed as the comments exceed the maximum allowed of 255 characters. Please amend your comments. | Review the comments and reduce to less than 255 characters.                                                                                                    |

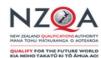

#### Step 6: Reviewing submitted files

Once a data file has Home > For providers > School's Home > Data File Submission - Test College D been successfully DATA FILE SUBMISSION -Data File Submission - Test College ARAURA COLLEGE submitted to NZQA, it SMS User Guide Web Entries User Guide School's Home will be assigned a - Key Indicators unique batch number. Data file location \* - Candidate Search Contact name \* - Standard Search - Reports Contact email \* The file will then appear - Statistics under Submitted Comments - Record of Achievement (Max 255 Characters) Batches (found at the - Moderation Plan - School's Administration bottom of the Data File Submit - Data File Submission Submission screen as - Billing Report **Submitted Batches** shown), with the latest - Moderation Results Click on links to view errors and comments submitted file appearing - File Downloads - Financial Assistance at the top. Batch Processed Date Header Date / Time Current Status Contact Fmail - Candidate Results from Othe Test User 87654 31-Mar-15 30-Mar-15 / 12:19 Processed testuser@nzga.govt.nz - Exam Centre Timetable 87456 31-Mar-15 30-Mar-15 / 12:19 Cancelled Note: You will need to - Derived Grade Listing refresh your screen in Return to main menu - Provisional Results - Final Results order to view a file that - Circulars has just been - Forms submitted. - ESAA Ids Upload

# Step 7: Viewing batch details

Click on the batch Data File Submission - Test College number to open the batch submission data screen (as shown). Data file location \* This will enable you to Contact name <sup>4</sup> check for any errors or Contact email \* warnings. Comments (Max 255 Characters) **Submitted Batches** Click on links to view errors and comments Batch Processed Date Header Date / Time Current Status Contact Email 87654 10-Apr-15 01-Apr-15 / 07:40 Processed with Errors Test User Testuser@nzqa.govt.nz 87456 01-Apr-15 20-Mar-15 / 10:57 Processed Test User Testuser@nzqa.govt.nz 87345 04-Mar-15 20-Mar-15 / 10:57 Cancelled Test User Testuser@nzqa.govt.nz Return to main menu

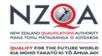

#### Step 8: Viewing the Submission Data screen

Any validation errors and/or warnings that have been identified during processing will be displayed in the Submission Data screen. These are listed under the Error/Warning Report heading (as shown).

The count column (as shown on the far right) tells you how many records have been affected by the error or warning.

Clicking on any of the error or warning links will provide a detailed summary of the affected records.

Refer to step 9 to view the Error/Warning Report screen for 'Learner Count Different'.

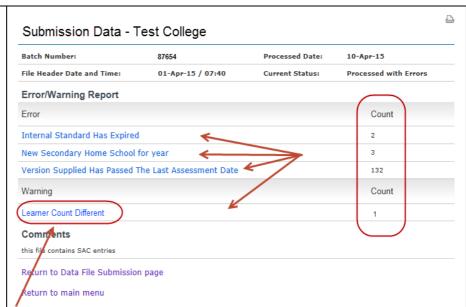

#### Note:

An **Error** means that there is a critical data issue with a record in the file. The record(s) will not been added to, or updated in, the NZQA database. In order for this to occur, the error must be corrected.

**Warnings** are intended to alert users to minor data issues. A warning will still allow the record(s) to be added or updated in the NZQA database, but unless corrected, the warning message will persist.

#### **Step 9: Viewing Error/Warning Reports**

The Error/Warning Report details screen provides a full summary of the issue and the affected records. Where possible, the errors and warnings should be addressed before your next file submission to NZQA.

For further details on error and warning messages and how to resolve them, refer to Appendix 1.

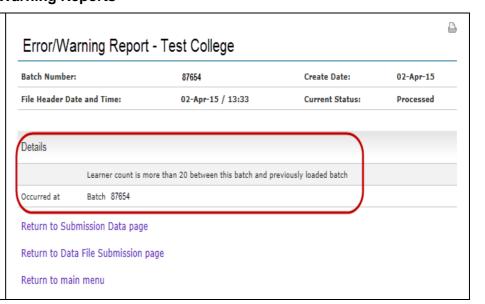

## **Need Further Help?**

Contact the NZQA Secondary Data Management Team on 04 463 3000 or by emailing: <a href="mailto:schools@nzqa.govt.nz">schools@nzqa.govt.nz</a>.

How to Submit Data Files and Review Error and Warning Messages: User Guide for SMS Schools Version 0.1 – April 2015

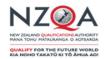

# **Appendix 1: Error and Warning Message Details**

If you receive an error message that is not listed below please contact the NZQA Secondary Data Management Team by emailing: <a href="mailto:schools@nzqa.govt.nz">schools@nzqa.govt.nz</a>, or phone 04 463 3000.

| Code  | Error/Warning<br>Message             | Error/Warning Example                                                                                                    | Action Required by school                                                                                                    | Submit<br>new<br>file to<br>NZQA? |
|-------|--------------------------------------|----------------------------------------------------------------------------------------------------|----------------------------------------------------------------------------------------------------|-----------------------------------|
| 20209 | Adding New External Entry            | Adding a new external entry after the close off date (09 Sep 2013) Kruger, Freddy, DOB "06/06/1997" NSN "666666663" Local Id "11259" Standard "90011" Vn "5" Class Id ""                                                        | Check NZQA has been notified that the student will be sitting the exam paper for the standard(s) advised in the error message. Exam paper may not be personalised | No                                |
| 15    | Address Line 1 is missing            | Kruger, Freddy DOB "06/06/1997" NSN "666666663" Local Id "66666", Status = Active                                                                                                    | Enter address details in first address field in your SMS System                                                                                                   | Yes                               |
| 16    | Address Line 2 is missing            | Kruger, Freddy DOB "06/06/1997" NSN "666666663" Local Id "66666", Status = Active                                                                                                    | Enter address details in second address field in your SMS System                                                                                                  | Yes                               |
| 20017 | Attempted to Update<br>Slave Learner | Could not update the matched learner as it has been merged as the slave of another learner Kruger, Freddy, DOB "06/06/1992" NSN "666666663" Local Id "666666", Status: Active                                                   | Enter the master NSN for the student                                                                                                    | Yes                               |
| 20200 | Award Date Provided Without Result   | Award Date 11 Jun 2013 Provided Without Result Kruger, Freddy, DOB "06/06/1996" NSN "666666663" Local Id "213095793" Standard "91493" Vn "1" Class Id ""                                                                        | Enter a valid result code for the student(s) and standard(s) advised in error message                                                                             | Yes                               |
| 20202 | Date Completed In Wrong<br>Year      | Invalid Date Completed - date completed (28 Jan 1951) must be within the academic year of the enrolment (2013) Kruger, Freddy, DOB "06/06/1996" NSN "666666663" Local Id "66666" Standard "91266" Vn "1" Class Id "" Result "N" | Enter a result date that falls within the current academic year                                                                                                   | Yes                               |
| 20024 | Date completed too early             | Date completed too early: 28 Jan 1951 Kruger, Freddy DOB "06/06/1996" NSN "6666666663" Local Id "66666" Standard "91266" Vn "1" Class Id "" Result "N"                                                                          | Enter a result date that falls within the current academic year                                                                                                   | Yes                               |
| 20004 | Date of birth too recent             | Date of birth less than two years ago: 18 Nov 2013 Kruger, Freddy, DOB "18/11/2013" NSN "666666663" Local Id "66666", Status: Active                                                                                            | Correct the students DOB                                                                                                    | Yes                               |
| 20185 | Duplicate FA Application<br>Number   | FA Application Number 0049-12-0010547 has already been used in another academic year Kruger, Freddy, DOB "06/06/1996" NSN "666666663" Local Id "66666", Status: Active                                                          | Enter a unique Financial Assistance number. Suggested format yyyy-xxxx-nnnnn (where y = current academic year, x = school MoE, n = sequential number)             | Yes                               |

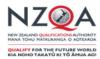

| Code  | Error/Warning<br>Message                   | Error/Warning Example                                                                                                    | Action Required by school                                                                                                    | Submit<br>new<br>file to<br>NZQA? |
|-------|--------------------------------------------|----------------------------------------------------------------------------------------------------|----------------------------------------------------------------------------------------------------|-----------------------------------|
| 10033 | Duplicate secondary course                 | Duplicate secondary course "13ENG-1001"                                                                                                    | The Course number must be unique. Delete the duplicate Course number from your school system.                                                             | Yes                               |
| 10009 | Duplicate standard for learner             | Duplicate Entry for Standard 90641 Kruger, Freddy, DOB "06/06/1993" NSN "666666663" Local Id "66666", Status: Active                                                                                      | If the duplicate standard is withdrawn, delete from your system and do not send to NZQA.                                                                  | Yes                               |
| 85    | Enrolment Date is missing                  | Kruger, Freddy, DOB "06/06/1997" NSN "666666663" Local Id "66666", Status: Active                                                                                                    | Enter correct enrolment date.                                                                                                    | Yes                               |
| 20    | Ethnic Group 1 is missing                  | Kruger, Freddy, DOB "06/06/1997" NSN "666666663" Local Id "66666", Status: Active                                                                                                    | Select a valid ethnicity code from the list supplied by your School Management System. This must be numeric.                                              | Yes                               |
| 44    | Ethnic Group 2 must be numeric             | Ethnic Group 2 must be numeric - was Itali Kruger, Freddy, DOB "06/06/1995" NSN "666666663" Local Id "66666", Status: Active                                                                              | Select a valid ethnicity code from the list supplied by your School Management System. This must be numeric                                               | Yes                               |
| 45    | Ethnic Group 3 must be numeric             | Ethnic Group 3 must be numeric - was Itali Kruger, Freddy, DOB "06/06/1995" NSN "666666663" Local Id "66666", Status: Active                                                                              | Select a valid ethnicity code from the list supplied by your School Management System. This must be numeric                                               | Yes                               |
| 20203 | External Entry Missing from file           | External entry missing from file and it is too late to withdraw. NSN 666666663 / Standard 90916                                                                                                    | No action required. This is just advising you that personalisation of exam papers has taken place and External Achievement standards cannot be withdrawn. |                                   |
| 20027 | External Standard no longer assessable     | Invalid version - the date entered is after the Last Assessment Date (31 Dec 2012) for this version Kruger, Freddy, DOB "06/06/1995" NSN "666666663" Local Id "66666" Standard "90520" Vn "3" Class Id "" | Delete the standard from your SMS system and replace with the correct standard number (if required).                                                      | Yes                               |
| 10029 | File Has Already Been<br>Loaded            | This file appears to have already been loaded into SPER - see Batch NNNNN(76177)                                                                                                    | No action required                                                                                                    |                                   |
| 20009 | Financial assistance flag different        |                                                                                                    | No action required                                                                                                    |                                   |
| 20128 | Financial Assistance for Foreign Fee Payer | Financial Assistance data has been supplied for this foreign fee paying learner Kruger, Freddy, DOB "06/06/1997" NSN "666666663" Local Id "66666", Status: Active                                         | Remove the Financial assistance Type code from the student. International students are not eligible for financial assistance.                             | Yes                               |
| 152   | First Name is missing                      | Kruger, , DOB "06/06/1997" NSN "666666663" Local Id "66666", Status: Active                                                                                                    | A Student's first name is required. Where a student only has one name, enter a single character into this field e.g. "C" or ".".                          | Yes                               |

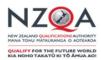

| Code  | Error/Warning<br>Message                                    | Error/Warning Example                                                                                                    | Action Required by school                                                                                                    | Submit<br>new<br>file to<br>NZQA? |
|-------|-------------------------------------------------------------|----------------------------------------------------------------------------------------------------|----------------------------------------------------------------------------------------------------|-----------------------------------|
| 20201 | Future Date Completed                                       | Future Date Completed: 28 Nov 2027 Kruger, Freddy, DOB "06/06/1996" NSN "666666663" Local Id "6666666" Standard "91155" Vn "1" Class Id "" Result "A"         | Enter a date that is prior to the extraction date of your school file and is in the current academic year.                                                                                                    | Yes                               |
| 20105 | Future Enrolment Date                                       | Future Enrolment date: 28 Nov 2027 Kruger, Freddy, DOB "06/06/1996" NSN "666666663" Local Id "6666666" Standard "91155" Vn "1" Class Id "" Result "A"         | Enter a date that is prior to the extraction date of your school file and is in the current academic year.                                                                                                    |                                   |
| 20110 | Future Leaving Date not in current Academic Year            | Kruger, Freddy, DOB "06/06/1997" NSN "666666663" Local Id "66666", Status: Active                                                                             | Enter a valid leaving date. A future leaving date may be entered for a student as long as it falls within the current academic year.                                                                              | Yes                               |
| 10026 | Header Date Earlier Than Previous Batch                     | This batch file appears to pre-date the file processed in Batch NNNNN (68754)                                                                                 | Check to see if you have sent the latest extracted file to NZQA                                                                                                    | Yes                               |
| 20135 | Insufficient siblings for<br>Family Financial<br>Assistance | Number of Siblings must be at least 2 for Family Financial Assistance, was 1 Kruger, Freddy, DOB "06/06/1997" NSN "66666663" Local Id "66666", Status: Active | Check to ensure number of siblings is two and total fee of both students is in excess of \$200.00 if F (Family) assistance type has been chosen. If not then remove Family assistance flag from student(s) record | Yes                               |
| 20168 | Internal Standard Has<br>Expired                            | Version supplied expired on 30 Dec 2012 Kruger, Freddy, DOB "06/06/1997" NSN "6666666663" Local Id "66666" Standard "90440" Vn "2" Class Id "" Result "M"     | Delete this standard from your SMS system                                                                                                    |                                   |
| 20133 | Invalid Answer in Maori<br>Indicator                        | Answering in Maori is not available for this standard Kruger, Freddy, DOB "06/06/1995" NSN "666666663" Local Id "66666" Standard "90588" Vn "2" Class Id ""   | Remove the Answer in Maori indicator from the standard                                                                                                    | Yes                               |
| 20002 | Invalid ethnic group 2                                      | Invalid ethnic group 2: Itali Kruger, Freddy, DOB "06/06/1995" NSN "666666663" Local Id "66666", Status: Active                                               | Select a valid ethnicity code from the list supplied by your SMS                                                                                                    | Yes                               |
| 20003 | Invalid ethnic group 3                                      | Invalid ethnic group 3: Itali Kruger, Freddy, DOB "06/06/1995" NSN "666666663" Local Id "66666", Status: Active                                               | Select a valid ethnicity code from the list supplied by your SMS                                                                                                    | Yes                               |
| 20013 | Invalid exam centre code                                    | Invalid exam centre code - 498-1 Kruger, Freddy, DOB "06/06/1997" NSN "6666666663" Local Id "66666", Status: Active                                           | Enter correct Exam Code - Applicable for Westmount School and Te Aho o Te Kura Pounamu use only                                                                                                    | Yes                               |

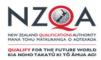

| Code  | Error/Warning<br>Message               | Error/Warning Example                                                                                                    | Action Required by school                                                                                                    | Submit<br>new<br>file to<br>NZQA? |
|-------|----------------------------------------|----------------------------------------------------------------------------------------------------|----------------------------------------------------------------------------------------------------|-----------------------------------|
| 20018 | Invalid Leaving Code                   | Invalid Leaving Code: 3 Kruger, Freddy, DOB "06/06/1993" NSN "66666663" Local Id "66666", Status: Active                                                                               | Select a valid leaving code from the list supplied by MoE and NZQA                                                                                                    | Yes                               |
| 20021 | Invalid Other Provider                 | Invalid Other Provider: 362-2 Kruger, Freddy, DOB "06/06/1996" NSN "666666663" Local Id "666666" Standard "91169" Vn "1" Class Id ""                                                   | Select the correct assessing provider code and location number                                                                                                    | Yes                               |
| 20023 | Invalid result code                    | Invalid result code: NTS Kruger, Freddy, DOB "06/06/1996" NSN "66666663" Local Id "66666" Standard "91476" Vn "1" Class Id "" Result "NTS"                                             | Select correct result code from list supplied by your SMS                                                                                                    | Yes                               |
| 20126 | Invalid Standard Context               | The Context "(ABC)" is not valid for this standard                                                                                                    | Contact your SMS provider to ensure the context table has been removed from the system and you cannot manually enter one.                                                                                        |                                   |
| 20026 | Invalid standard version number        | Invalid standard version number for standard 22607 and version 3 Kruger, Freddy, DOB "06/06/1996" NSN "666666663" Local Id "66666" Standard "22607" Vn "3" Class Id "" Result "N"      | Select the correct version of the Standard                                                                                                    | Yes                               |
| 20180 | Invalid Student Type                   | Invalid Student Type: re Kruger, Freddy, DOB "06/06/1996" NSN "666666663" Local Id "66666", Status: Active                                                                             | Select a valid student type from the list supplied by your SMS. Student type code must be in UPPER CASE                                                                                                    | Yes                               |
| 20132 | Invalid Te Reo Paper<br>Indicator      | A Te Reo Paper is not available for this standard Kruger,<br>Freddy, DOB "06/06/1995" NSN "666666663" Local Id "66666"<br>Standard "91429" Vn "1" Class Id ""                          | Remove the Te Reo Paper indicator from the standard                                                                                                    | Yes                               |
| 20179 | Invalid Year Level                     | Invalid Year Level: 16 Kruger, Freddy, DOB "06/06/1992" NSN "66666663" Local Id "66666", Status: Active                                                                                | Select correct MoE Year Level code from list supplied by your SMS. Valid MoE Year level codes range from 1 through to 15.                                                                                        | Yes                               |
| 20193 | Learner count different                | Learner count is more than 20 between this batch and previously loaded batch                                                                                                    | Check student counts and if correct advise NZQA data person to process batch. If incorrect extract a new file and send it to NZQA. Note: No action is required if this is the first batch for the academic year. | Yes                               |
| 20101 | Learner Withdrawn without Leaving Code | Learner Withdrawn without Leaving Code. Please include leaving reason if student has left school. Kruger, Freddy, DOB "06/06/1997" NSN "666666663" Local Id "66666", Status: Withdrawn | Enter Leaving Reason code from list supplied by your SMS system                                                                                                    | Yes                               |

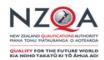

| Code  | Error/Warning<br>Message                              | Error/Warning Example                                                                                                    | Action Required by school                                                                                                    | Submit<br>new<br>file to<br>NZQA? |
|-------|-------------------------------------------------------|----------------------------------------------------------------------------------------------------|----------------------------------------------------------------------------------------------------|-----------------------------------|
| 20103 | Learner Withdrawn without Leaving Date                | Learner Withdrawn without Leaving Date. Please include leaving date if student has left school. Kruger, Freddy, DOB "06/06/1997" NSN "666666663" Local Id "66666", Status: Withdrawn                                                                                         | Enter Leaving Date                                                                                                    | Yes                               |
| 20019 | Leaving Code without Date                             | Kruger, Freddy, DOB "06/06/1997" NSN "66666663" Local Id "66666", Status: Active                                                                                                    | Enter Leaving Date                                                                                                    | Yes                               |
| 20100 | Leaving Date without Code                             | Kruger, Freddy, DOB "06/06/1997" NSN "666666663" Local Id "66666", Status: Active                                                                                                    | Enter Leaving Reason code from list supplied by your SMS system                                                                                                    | Yes                               |
| 20031 | Live Entry for Withdrawn<br>Learner                   | Found a live entry for a withdrawn learner - this entry will be withdrawn Kruger, Freddy, DOB "06/06/1995" NSN "666666663" Local Id "66666" Standard "91426" Vn "1" Class Id ""                                                                                              | Withdraw all standards for the withdrawn student(s) in your SMS                                                                                                    | Yes                               |
| 20007 | Missing benefit number                                | Kruger, Freddy, DOB "06/06/1997" NSN "666666663" Local Id "66666", Status: Active                                                                                                    | If Financial Assistance Benefit type B chosen then Community services number required                                                                                                    | Yes                               |
| 20130 | Missing Financial<br>Assistance Application<br>Number | The Application Number is required when supplying Financial Assistance Data Kruger, Freddy, DOB "06/06/1995" NSN "666666663" Local Id "66666", Status: Active                                                                                                    | Enter a unique Financial Assistance number i.e. the application cannot have been used before. Suggested format xxxx-yyyy-nnnnnn school number-year-number                                                                            | Yes                               |
| 20129 | Missing Number of Applicants                          | The Number of Applicants is required when supplying Financial Assistance Data Kruger, Freddy, DOB "06/06/1997" NSN "66666663" Local Id "66666", Status: Active                                                                                                    | Enter the number of family members that will be assigned the same application number for Financial Assistance Number e.g. 2 if two siblings                                                                                          | Yes                               |
| 10040 | Missing secondary course name                         | Missing secondary course name at line 1 Secondary Course Number "10MAA-1162" Line Number "1                                                                                                    | Enter a secondary course name                                                                                                    | Yes                               |
| 20211 | New Secondary Home<br>School for year                 | Enrolment cannot be created for learner as an active enrolment already exists at school 158 Kruger, Freddy, DOB "06/06/1997" NSN "128531657" Local Id "49401914", Status: Withdrawn Kruger, Freddy Junior, DOB "06/06/1997" NSN "666666664" Local Id "66666", Status: Active | If the enrolment status of the student is 'Withdrawn' then no action is required. If status of student is 'Active' and the student is enrolled at your school, then contact the school in the error message to withdraw the student. | Yes                               |
| 20182 | No Iwi Supplied For Maori<br>Learner                  | Iwi 1 must be supplied when the learners ethnicity is Maori<br>Kruger, Freddy, DOB "06/06/1997" NSN "66666663 Local Id<br>"66666", Status: Active                                                                                                    | Select an Iwi code from the list supplied by your School Management System                                                                                                    |                                   |
| 20010 | NSN does not exist in NSI                             | NSN does not exist in NSI: 66666665 Kruger, Freddy, DOB "06/06/1999" NSN "" Local Id "66666", Status: Active                                                                                                    | Check NSN with ENROL to see if it is valid. If not valid then get new NSN from Enrol                                                                                                    | Yes                               |

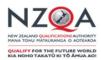

| Code  | Error/Warning<br>Message                  | Error/Warning Example                                                                                                    | Action Required by school                                                                                                    | Submit<br>new<br>file to<br>NZQA? |
|-------|-------------------------------------------|----------------------------------------------------------------------------------------------------|----------------------------------------------------------------------------------------------------|-----------------------------------|
| 10110 | NSN not supplied for learner              | NSN not supplied for learner on line 1 Kruger, Freddy, DOB "06/06/1996" NSN "" Local Id "66666", Status: Active                                                                                          | Check with ENROL by searching name or get new NSN from Enrol for this student.                                                                                                    |                                   |
| 20044 | Provider does not have consent to assess  | Provider does not have consent to assess: 8406 Kruger, Freddy, DOB "06/06/1996" NSN "666666663" Local Id "66666" Standard "146" Vn "4" Class Id ""                                                       | Select correct provider code and location for the assessing provider                                                                                                    | Yes                               |
| 20148 | Re-activating Withdrawn<br>External Entry | A withdrawn external entry has been re-activated after the close off date (09 Sep 2013) Kruger, Freddy, DOB "06/06/1998" NSN "666666663" Local Id "66666" Standard "90998" Vn "1" Class Id ""            | Ensure that you have followed NZQA procedures to ensure that a student is entered into this standard. This standard cannot be withdrawn once reactivated.                                                                                 | No                                |
| 10019 | Record Count Mismatch                     | Entry record count mismatch - expected 4126, was 4125                                                                                                    | Extract a new file and send it to NZQA. Either the Learner count or the Entry count differs from NZQA to what was supplied in the school file.                                                                                            | Yes                               |
| 21000 | Secondary course not defined              | Secondary course number "AH300" is not defined for this provider and year                                                                                                    | Ensure that a course has been setup for the course number assigned to the standard                                                                                                    | Yes                               |
| 154   | Student Type is missing                   | Kruger, Freddy DOB "06/06/1997" NSN "666666663" Local Id "66666",Status = Active                                                                                                    | Select a valid student type from the list supplied by your School Management System                                                                                                    | Yes                               |
| 20034 | Superceded standard version               | Version 1 has been superceded - current version 2 has been used instead Kruger, Freddy, DOB "06/06/1998" NSN "666666663" Local Id "666666" Standard "91008" Vn "2" Class Id ""                           | Select the latest registered version of the External Achievement standard                                                                                                    | Yes                               |
| 12    | Surname is missing                        | , Freddy DOB "06/06/1997" NSN "666666663" Local Id "66666",Status = Active                                                                                                    | Enter the student's surname. This can be a single letter e.g. "C","B",".", for those students that have only one name.                                                                                                    | Yes                               |
| 40011 | Value blank                               | Value must not be blank at line 7556, column 153, element <ethnicitycode>, NSN: 0666666663, Localld: "66666", Surname: "Kruger", First name: "Freddy</ethnicitycode>                                     | The error in the element in this case <b><ethnicitycode></ethnicitycode></b> cannot be blank. A valid ethnicity must be selected.                                                                                                    | Yes                               |
| 40012 | Value not numeric or too long             | Value must be numeric with at most 2 digits at line 1, column 4146733, element <numberofstudentscount>, NSN: 666666663, LocalId: "6666", Surname: "Kruger", First name: "Freddy"</numberofstudentscount> | The error in the element in this case for Financial Assistance <numberofstudentscount> must be numeric with at most 2 digits in length. Enter the number of siblings assigned to the FA Application number e.g. 2</numberofstudentscount> | Yes                               |

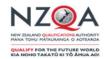

| Code  | Error/Warning<br>Message                                   | Error/Warning Example                                                                                                    | Action Required by school                                                                                                    | Submit<br>new<br>file to<br>NZQA? |
|-------|------------------------------------------------------------|----------------------------------------------------------------------------------------------------|----------------------------------------------------------------------------------------------------|-----------------------------------|
| 40007 | Value too long                                             | Value must be at most 4 characters long at line 1, column 1172117, element <learnerdetails><address><postcode>, NSN: 0666666663, LocalId: "66666", Surname: "Kruger", First name: "Freddy"</postcode></address></learnerdetails> | Enter maximum of 4 digits for Postcode                                                                                                    | Yes                               |
| 20300 | Version Supplied<br>Approaching Last<br>Assessment Date    | Version supplied has a Last Assessment Date of 31 Dec 2013<br>Kruger, Freddy, DOB "06/06/1995" NSN "66666663" Local Id<br>"66666" Standard "10781" Vn "3" Class Id "" Result "A"                                                 | No action required. Just a warning advising the last accepted date for assessment of the standard version supplied in the file                                                    | No                                |
| 20299 | Version Supplied Has<br>Passed The Last<br>Assessment Date | Last Assessment Date for version supplied was 31 Dec 2012<br>Kruger, Freddy, DOB "06/06/1995" NSN "66666663" Local Id<br>"66666" Standard "8768" Vn "3" Class Id "" Result "A"                                                   | Delete the standard from your SMS system                                                                                                    | Yes                               |
| 20147 | Withdrawing External<br>Entry Too Late                     | A withdrawn external entry has been received after the close off date (09 Sep 2013) and will be ignored - Kruger, Freddy, DOB "06/06/1996" NSN "6666666663" Local Id "6666" Standard "91098" Vn "1" Class Id ""                  | No action required. This is just advising you that as personalisation of exam papers has taken place External Achievement standards cannot be withdrawn in the school batch file. | No                                |

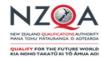

### **Appendix 2: Understanding batch statuses**

Batches will progress through a sequence of stages depending on the quality of the data within the file. The status is visible in the batch summary screen under the 'Current Status' heading.

An ideal batch file will avoid generating any error or warning messages and will progress directly from 'Pre-Processed' to 'Processed' with little or no further action required by the school. Realistically, because of the varied nature of the data contained within these batch files, most will require some form of attention by the school. Files containing severe issues will not be processed and will be cancelled. A NZQA staff member will make contact with you in these instances.

Below is a brief summary of each of the possible batch status your file may appear in, as well as the action that will need to be taken (if applicable):

| Pre-Process<br>First/Pre-<br>Process Now | the file will be accepted for pre-processing or cancelled.  The batch is in the queue awaiting immediate pre-processing.                                                                                                    |
|------------------------------------------|----------------------------------------------------------------------------------------------------|
| Pre-Processed                            | The batch has been successfully pre-processed, with little or no issues encountered. A NZQA staff member will manually progress the batch through to the next stage, 'Ready to Process', scheduling it for overnight processing.                                                                                                    |
| Pre-Processed with Errors                | The batch has been pre-processed and contains some error and/or warning messages. NZQA staff will manually assess the severity of the error/warning messages and decide whether the file should be scheduled for overnight processing or cancelled.                                                                                                    |
| Pre-Processed<br>with Partial<br>Matches | These batches contain student details that cannot be automatically matched by NZQA systems. NZQA staff will compare the details with records stored in the National Student Index (NSI) or in NZQAs database, then manually match these learners to the correct student record. On the rare occasion, where no suitable match is found, NZQA will create a new NSN for a learner. Note: Batches in this status may also contain error and warning messages so a NZQA staff member will also be assessing the severity of the error/warning messages and will decide whether the file should be scheduled for overnight processing or cancelled. |
| Process<br>First/Process<br>Now          | The batch is in the queue awaiting immediate processing.                                                                                                    |
| Processed                                | File processing is complete. NZQA systems have been updated with the data contained in your submitted file.                                                                                                    |
| Processed with Errors                    | File processing is complete. Only data without errors have been updated in NZQA systems. Errors and warnings can be viewed in the batch summary screen and should be addressed before the next file submission (see step 8).                                                                                                    |
| On Hold                                  | The batch has been put into a holding state. This may be used when NZQA suspends processing due to system maintenance, or if there is a query regarding the file and NZQA is awaiting a response.                                                                                                    |